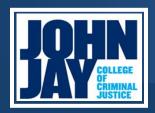

# Did You Knows

Office of Human Resources 524 West 59<sup>th</sup> Street, New York, NY 10019 212-237-8517

<u>askhr@jjay.cuny.edu</u> http://www.jjay.cuny.edu/human-resources

## ELECTRONIC HUMAN RESOURCES ACTION FORM

# Completing an Electronic Human Resources Action Form (EHRAF) incorrectly can cause incorrect payments.

There are two (2) options when initiating an EHRAF:

1. New Appointments and 2. Current Employee Actions

### **NEW APPOINTMENT:**

New appointments should only cover the following:

- New Employee to John Jay College, CUNY
- New Employee to Department
- New Employee to Title
- Rehired Employees (Employees with a break in service)

### **CURRENT EMPLOYEE ACTIONS:**

To start an EHRAF for a Current Employee, use the following path:

- 1. From the Initiator Dashboard, click on the "Start an eHRAF" tab.
- 2. Click on the "Current Employee Actions" button.

To access the Electronic Human Resources Action Form, select the link below:

### **EHRAF Link**

For access as an initiator, please contact the DOIT Help Desk at: <a href="mailto:Helpdesk@jjay.cuny.edu">Helpdesk@jjay.cuny.edu</a>

# **CONTACT US**

### AskHR@ijav.cunv.edu

Aneesa Lesley HRIS Manager 212.237.8479 alesley@jjay.cuny.edu

Terrence McDale HRIS Assistant 212.393.6401 tmcdale@jjay.cuny.edu

My Queue

Search Forms

Reports

Support

### START AN APPLICATION

Start an eHRAF

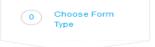

### Choose Type of Form

Select for whom you are filling out the PAF. For status changes, or departures of a current John Jay Employee select "Current Employee Actions". For all new appointments to John Jay select "New Appointments".

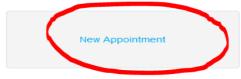

For new appointments, hires, and rehires

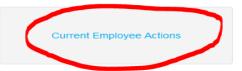

For status changes, reappointments, leaves, terminations, and revisions to current John Jay employees.

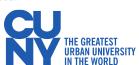